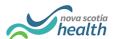

## **PathWays Pointers**

## "Delay Reasons"

Please note that Delay Reasons must be entered BEFORE taking the action noted in the Response Time Alert that clears that alert. For example, if you get a Response Time Alert for accepting/refusing, you need to enter a reason BEFORE you accept/refuse the individual.

## **Response Time Alerts**

Response Time Alerts show up in two places

- The bell icon in the upper right-hand corner of the page which shows all alerts.
- The bell icon in the right-hand corner of a specific vacancy which shows alerts related to that vacancy only.

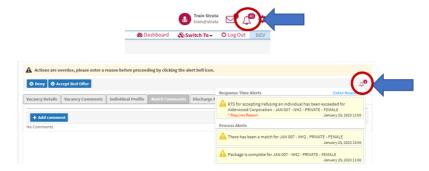

## **Delay Reason Entry**

If a Response Time has been breached, a banner will display that "Actions are overdue, please enter a reason before proceeding by clicking the alert bell icon."

- Click "Enter Reasons" and select the reason for the delay from the dropdown
  - Clicking Enter Reasons from the full list of alerts will return a list of all missed response time alerts that require an entry.
  - > Clicking Enter Reasons from the vacancy specific alert will return only the response time alert that requires an entry for THAT vacancy.

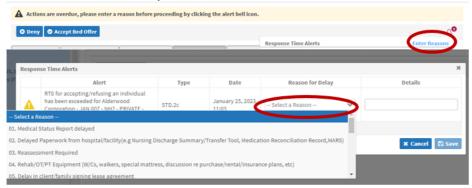

Strata Health Support Desk 1-866-556-5005/support@stratahealth.com

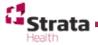